# User's Manual 用户手册

# DuraVision® **FDX1002 FDV1002 Color LCD Monitor** 彩色液晶显示器

### **Important**

Please read this User's Manual carefully to familiarize yourself with safe and effective usage. Please retain this manual for future reference.

### 重要事项

请仔细阅读用户手册,掌握如何安全、有效地使用本产品。 请保留本手册,以备日后参考。

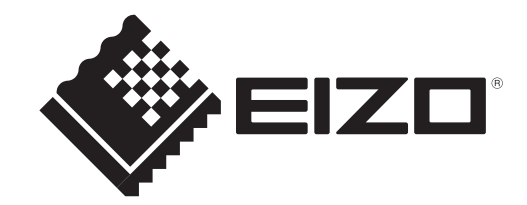

中文<br>大

## For U.S.A. , Canada, etc. (rated 100-120 Vac) Only

### **FCC Declaration of Conformity**

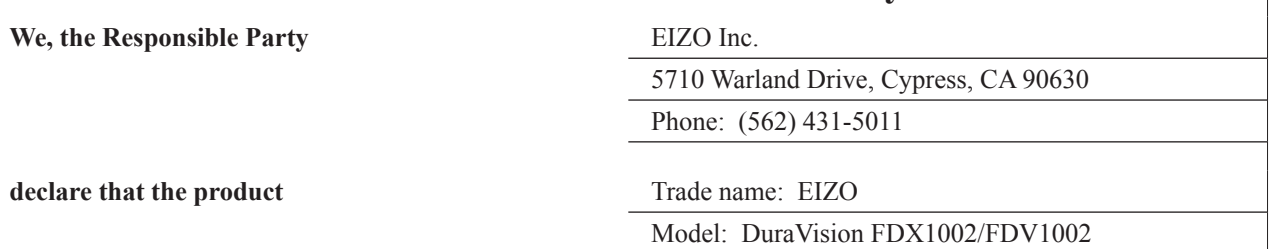

**is in conformity with Part 15 of the FCC Rules. Operation of this product is subject to the following two conditions: (1) this device may not cause harmful interference, and (2) this device must accept any interference received, including interference that may cause undesired operation.**

This equipment has been tested and found to comply with the limits for a Class B digital device, pursuant to Part 15 of the FCC Rules. These limits are designed to provide reasonable protection against harmful interference in a residential installation. This equipment generates, uses, and can radiate radio frequency energy and, if not installed and used in accordance with the instructions, may cause harmful interference to radio communications. However, there is no guarantee that interference will not occur in a particular installation. If this equipment does cause harmful interference to radio or television reception, which can be determined by turning the equipment off and on, the user is encouraged to try to correct the interference by one or more of the following measures.

- \* Reorient or relocate the receiving antenna.
- \* Increase the separation between the equipment and receiver.
- \* Connect the equipment into an outlet on a circuit different from that to which the receiver is connected.
- \* Consult the dealer or an experienced radio/TV technician for help.

Changes or modifications not expressly approved by the party responsible for compliance could void the user's authority to operate the equipment.

### **Canadian Notice**

This Class B digital apparatus complies with Canadian ICES-003. Cet appareil numérique de le classe B est comforme à la norme NMB-003 du Canada.

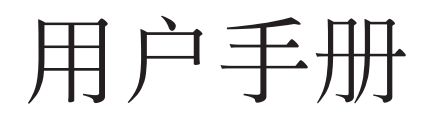

# DuraVision® **FDX1002 FDV1002**

彩色液晶显示器

### 安全符号

本手册和本产品使用以下安全符号。这些符号表示重要信息。请仔细阅读这些信息。

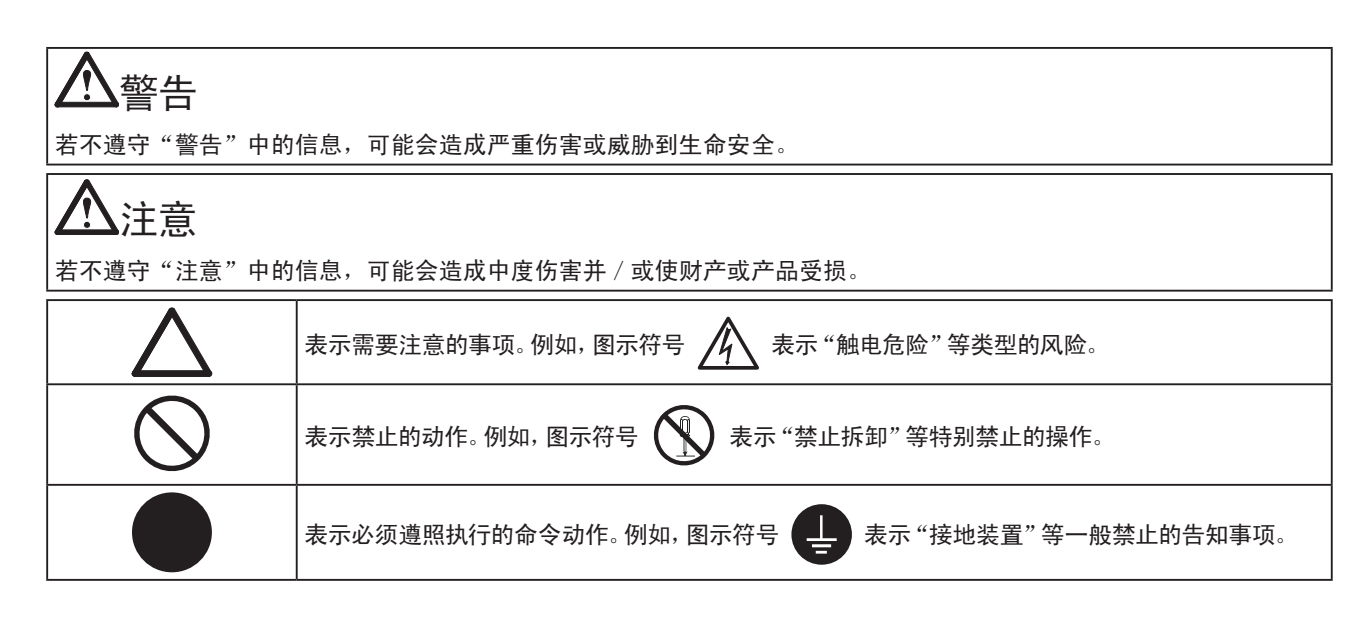

以商业或公众展示为目的而使用更改画面尺寸等特殊功能(例如,更改图像输入的水平和垂直比例)可能会违反版 权法。

为配合在销售目标区域使用,本产品已经过专门调整。如果产品使用地并非销售目标区域,则本产品的工作性能可 能与规格说明不符。

未经EIZO Corporation事先书面许可,不得以任何形式或以任何方式(电子、机械或其它方式)复制本手册的任何 部分、或者将其存放到检索系统中或进行发送。EIZO Corporation没有义务为任何已提交的材料或信息保密,除非 已经依照EIZO Corporation书面接收的或口头告知的信息进行了事先商议。尽管本公司已经尽最大努力使本手册提 供最新信息,但是请注意,EIZO显示器规格仍会进行变更,恕不另行通知。

Apple、ColorSync、eMac、iBook、iMac、iPad、Mac、MacBook、Macintosh、Mac OS、PowerBook和QuickTime是Apple Inc.的注册 商标。

Windows、Windows Media、Windows Vista、SQL Server和Xbox 360是Microsoft Corporation在美国和其他国家的注册商标。 VESA是Video Electronics Standards Association的注册商标。

NEC是NEC Corporation的注册商标。

PC-9801和PC-9821是NEC Corporation的商标。

EIZO、EIZO标志、ColorEdge、DuraVision、FlexScan、FORIS、RadiCS、RadiForce、RadiNET、Raptor和ScreenManager是EIZO Corporation在日本和其他国家的注册商标。

所有其他公司和产品名称是其各自所有者的商标或注册商标。

 $\bigwedge$ 预防措施

### **IMPORTANT**

• 为了确保人员安全和正确维护,请仔细阅读本节内容以及显示器上显示的注意事项。

### [警告声明的位置]

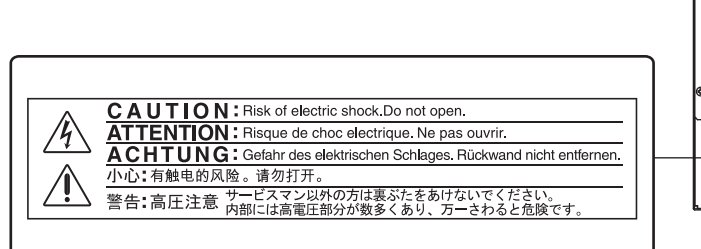

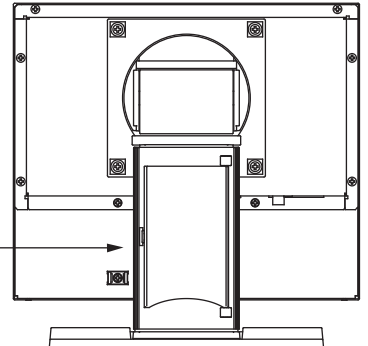

中文<br>文

# 警告

若机器出现烟雾,闻起来像是东西着火,或者有奇怪声音,请立刻断开所有电源,并联络经销商 以寻求建议。

尝试使用功能异常的机器可能会造成火灾、电击或设备受损。

### 切勿打开机壳或改装设备。

打开机壳或改装设备可能会导致火灾、触电或灼伤。

### 请委托合格的维修人员进行各种维修。

切勿试图自行维修本产品,因为打开或取下机盖可能会导致火灾、触电或设备损坏。

### 请将小东西或液体放置在远离设备的地方。

如果小东西通过通风孔意外掉入设备或液体意外流入设备,则可能导致火灾、触电或设备损坏。 如果物体或液体掉入 / 流入设备,请立即拔出设备插头。重新使用设备以前,请委托合格的维修 工程师对其进行检查。

### 将设备安置在坚固稳定的地方。

如果设备放在不恰当的平面上,则设备可能会跌落并导致人身伤害或设备损坏。 如果设备跌落,请立即切断电源并咨询您的经销商。切勿继续使用已损坏的设备。使用已损坏的 设备可能会导致火灾或触电。

### 请在适宜的场所使用本设备。

否则可能会导致火灾、触电或设备损坏。

- 切勿放在室外。
- 不要放置于可能受强烈振动或冲击影响的运输系统中(船舶、航空、火车、汽车等)。
- 切勿放置在多尘或潮湿的场所。
- 禁止将设备放置在水滴可溅到屏幕的位置(浴室、厨房等)。
- 切勿放置在蒸汽会直接接触屏幕的场所。
- 切勿放置在供暖设备或增湿器附近。
- 禁止将设备放置在阳光可直射本产品的位置上。
- 请勿放于有易燃气体的环境中。

为避免出现窒息的危险,请将塑料包装袋放在远离婴儿和儿童的地方。

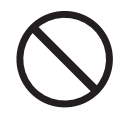

警告

#### 使用内附 AC 转接器。

该封入式 AC 转接器仅用于该产品。不要在其他设备中使用 AC 转接器。连接至不符合 AC 转接器 额定功率的电源,可能会导致火灾或触电。

#### 确认电源线与下列设备匹配。

产品中不带电源线。请个别提供符合该设备的电源线。(详细信息,请联系经销商。)

- 电源线符合使用该产品的国家和地区的标准。
- 电源线额定值至少为2.5A。

电源:100-120/200-240 V AC 50/60Hz

## 若要断开电源线,请抓紧插头并拔出。

拉址电源线可能会使其受损,从而导致火灾或触电。

#### 请使用正确的电压。

- 本设备只能在特定电压下使用。若将设备连接到本用户手册中指定的电压以外的电压时,可能会导致 火灾、触电或设备损坏。 电源:100-120/200-240 V AC 50/60Hz
- 切勿使电路超载,否则可能会导致火灾或触电。

#### 请小心使用电源线和AC转接器。

切勿在电源线或AC转接器上放重物,也不要拉扯或捆扎电源线或AC转接器。使用破损的电源线或 AC转接器,可能会导致火灾或触电。

打雷时,绝对不要触摸插头、AC 转接器或电源线。 否则可能会导致触电。

### 安装悬挂臂时,请参阅悬挂臂的用户手册,并牢固安装设备。 否则可能会导致设备与悬挂臂脱离,从而可能造成人身伤害或设备损坏。如果设备跌落,请咨询 您的经销商。切勿继续使用已损坏的设备。使用已损坏的设备可能会导致火灾或触电。 重新安装倾斜底座时,请使用相同的螺丝并进行紧固。

#### 切勿直接光着手触摸已损坏的液晶显示屏。

显示屏可能会有液晶流出,如果进入眼睛或口中,则将对人体造成危害。 如果皮肤或人体的任何部位与显示屏直接接触,请彻底清洗该处。 如果出现不良症状,请向医生咨询。

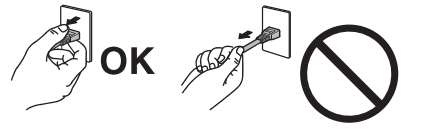

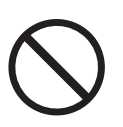

注意

### 搬动设备时,请务必小心。

移动设备时,请断开电源线和电缆。在电源线保持连接时移动设备是非常危险的。因为这样可 能会导致人身伤害。

### 在搬动设备时,请用双手紧紧抓住设备底部,确保在抬起以前显示屏面朝外。 设备跌落可能会造成人身伤害或设备损坏。

切勿在封闭场所安装该单元。 如果内部发热,可能会导致火灾、触电或设备损坏。

### 切勿用湿手触摸电源插头或 AC 转接器。 否则可能会导致触电。

### 请使用易于接近的电源插座。

这样可确保在出现问题时快速切断电源。

### AC转接器在使用过程中变热,请注意!

- 切勿在AC转接器顶部覆盖或放置任何物品。切勿将AC转接器放置于例如地毯、毛毯等聚热的物品 上。使AC转接器远离太阳直射以及加热器等热源。 否则可能会导致火灾。
- 切勿空手触摸。可能会导致烫伤。

### 切勿将 AC 转接器悬挂在半空。

悬挂在半空使用可能会导致火灾或触电。

#### 定期清洁插头附近的区域。

插头上的灰尘、水或油可能会导致火灾。

#### 设备清洁以前,请先将插头拔出。

与电源插座相连时清洁设备可能会导致触电。

如果计划长期不使用本装置,为了安全和节电,请在关闭电源后拔掉电源插头。

**OK** 

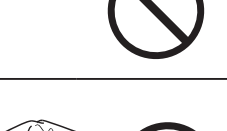

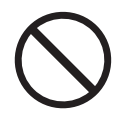

# 有关此显示器的注意事项

本产品适用于显示显微镜影像。

为配合在销售目标区域使用,本产品已经过专门调整。如果产品使用地并非销售目标区域,则本产品的工作性能可能 与规格说明不符。

本产品担保仅在此手册中所描述的用途范围之内有效。

本手册中所述规格仅适用于以下配件:

• 我们指定的信号线

本产品只能与我们制造或指定的备选产品配合使用。

由于显示器电子零件的性能需要约30分钟才能稳定,因此在电源开启之后,应调整显示器至少30分钟。

为了降低因长期使用而出现的发光度变化以及保持稳定的发光度,应将显示器设置为较低亮度。

当显示器长期显示一个图像的情况下再次改变显示画面会出现残影。使用屏幕保护程序或省电模式避免长时间显示 同样的图像。

建议定期清洁,以保持显示器外观清洁同时延长使用寿命。(请参阅下一页上的"清洁"。)

液晶面板采用高精技术制造而成。尽管液晶面板上可能会出现像素缺失或像素发亮,但这并非故障。有效点百分 比:99.99%或更高。

液晶显示屏的背光灯有一定的使用寿命。当显示屏变暗或开始闪烁时,请与您当地EIZO的代表联系。

切勿用力按压显示屏或外框边缘,否则可能会导致显示故障,如干扰图案等问题。如果持续受压,显示屏可能会性能 下降或损坏。(若显示屏上残留压痕,使显示器处于黑屏或白屏状态。此症状可能消失。)

切勿用尖锐物体刮擦或按压显示屏,否则可能会使显示屏受损。切勿尝试用纸巾擦拭显示屏,否则可能会留下划痕。

如果将较冷的显示器带入室内,或者室内温度快速升高,则显示器内部和外部表面可能会产生结露。此种情况下,请 勿开启显示器。等待直到结露消失,否则可能会损坏显示器。

### 注意

• 酒精、消毒液等化学试剂可能导致机壳或面板光泽度变化、失去光泽、褪色及图像质量降低。

• 切勿使用任何可能会损伤机壳或面板的稀释剂、苯、蜡和研磨型清洗剂。

### 注

• 建议使用选购的ScreenCleaner清洁机壳和面板表面。

如果需要,请将小块软布用水蘸湿,以去除机壳和面板表面上的污垢。

### 舒适地使用显示器

- • 屏幕极暗或极亮可能会影响您的视力。请根据环境调节显示器的亮度。
- • 长时间盯着显示器会使眼睛疲劳。每隔一小时应休息十分钟。

# 目录

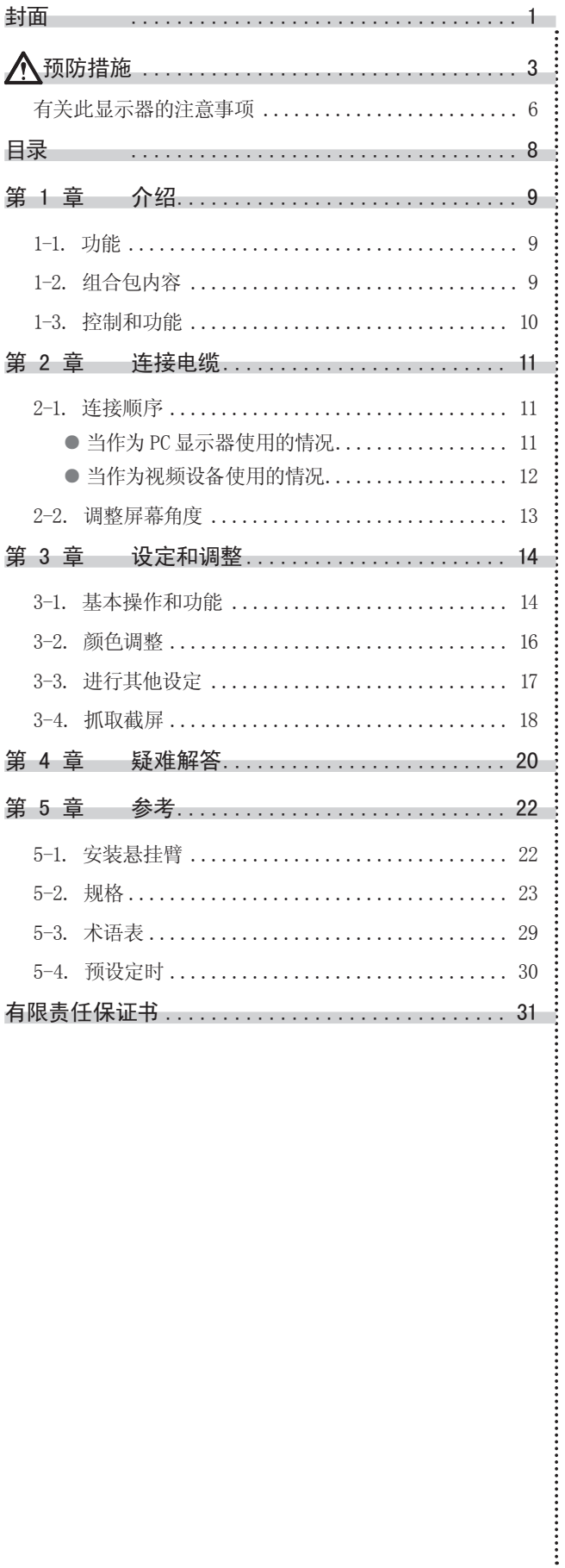

# 第 1 章 介绍

非常感谢您选择 EIZO 彩色显示器。

# 1-1. 功能

- • 10.4英寸屏幕
- • 分辨率 FDX1002: 适用于XGA(1024×768)/ FDV1002: 适用于VGA(640×480)
- • 最大亮度 FDX1002: 600 cd/m2 / FDV1002: 450 cd/m2
- • LED 背光液晶面板 与现有荧光背光液晶面板相比,LED 背光可提高功率效率以及降低功耗。 未使用汞等有害物质。
- • 支持模拟信号
	- PC 信号:D-Sub mini 15 针连接器 × 1
	- FDX1002: 水平扫描频率 24 kHz 50 kHz, 垂直扫描频率 55 Hz 75 Hz
	- FDV1002: 水平扫描频率 24 kHz 32 kHz, 垂直扫描频率 56 Hz 70.5 Hz

视频信号:S-Video/ 视频输入连接器 × 1

- 适用格式 NTSC, PAL, SECAM
- • Crosshair(十字准线)显示功能 作为显示器上所显示图像位置的参考基准的显示线("Fine"、"Circle"或"Broken Line")。 3-3. 进行其他设定(第17页)
- • 录像显示率功能 改变输入图像的显示范围(过扫描)。 3-3. 进行其他设定(第17页)
- • 图像抓取功能 抓取正显示的图像,并以BMP形式将文件保存于USB存储设备。 3-4. 抓取截屏(第18页)

# 1-2. 组合包内容

请检查包装盒中是否包含下列物品。如果缺少物品,或物品存在损坏现象,请与您所在地的经销 商联系。

注

• 请保留好包装盒和包装材料,以便将来显示器移动或搬运时使用。

- • 液晶显示器
- • AC转接器
- • 电缆扎带
- • 用户手册(包括有限责任保证书)

### 注音

• 产品中不带电源线。请个别提供符合该设备的电源线。

..................................

# 1-3. 控制和功能

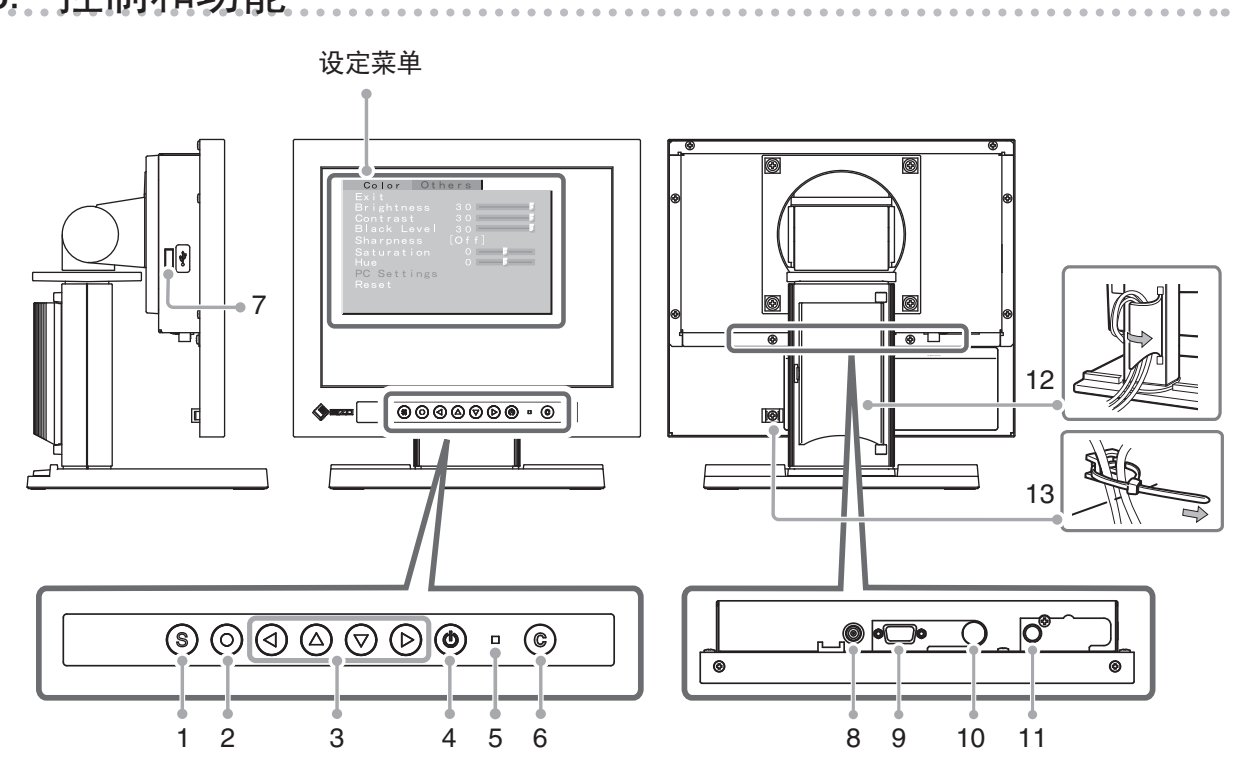

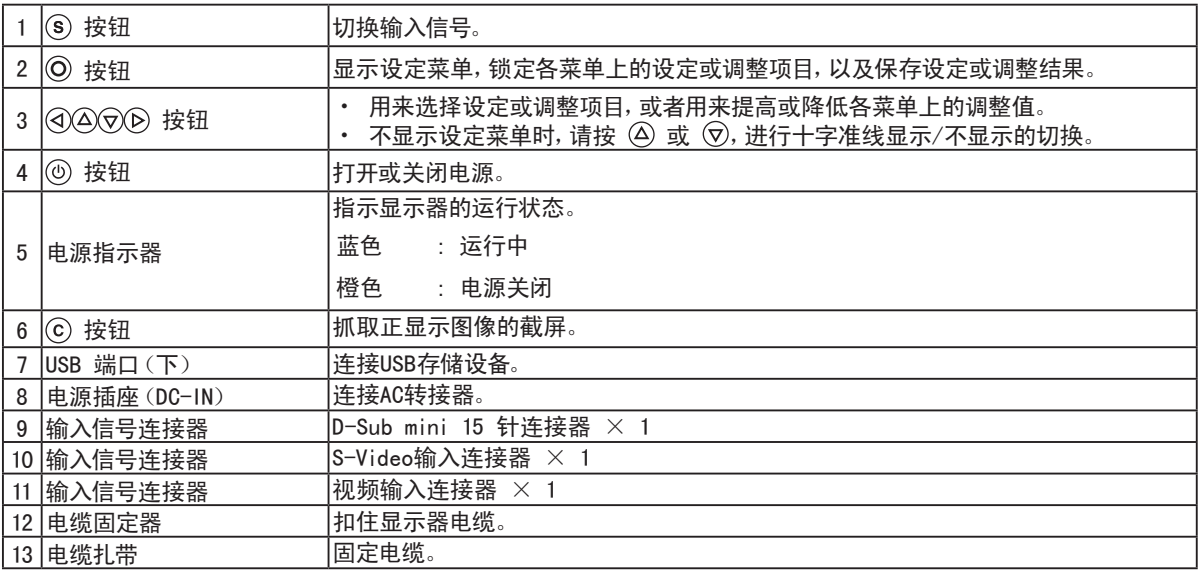

# 第 2 章 连接电缆

# 2-1. 连接顺序

### *1*  连接与显示器相容的外接设备。

- ・ 当作为PC显示器使用的情况・ ・・・・・・・・・・・・・・・・・・・・・・・・・ 第11页
- ・ 当作为视频设备使用的情况・・・・・・・・・・・・・・・・・・・・・・・・・・ 第12页

### **● 当作为PC显示器使用的情况**

### 注意

• 当用FDX1002/FDV1002显示器替换当前显示器时, 在连接个人计算机之前, 必须参考分辨率表(参照下列内容), 将分辨率和垂直频率等PC设定更改为对FDX1002/FDV1002显示器有效的设定。

### 兼容的分辨率/频率

本显示器支持下列分辨率。

#### **・**FDX1002

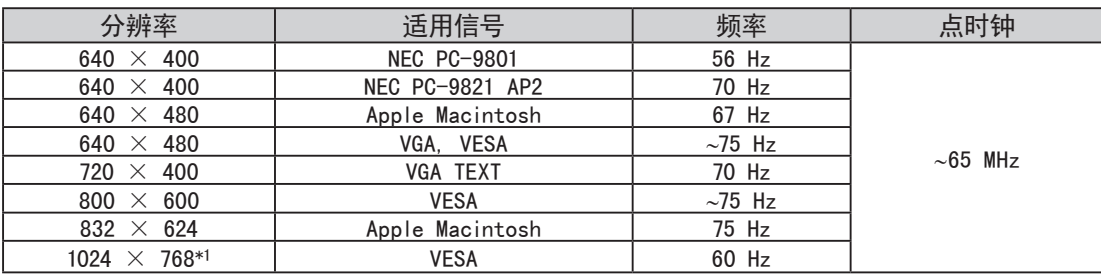

\*1 推荐的分辨率(设定此分辨率)

#### **・**FDV1002

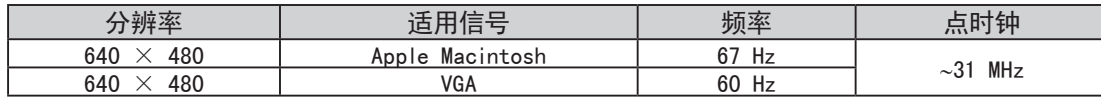

(1) 用一根与连接器匹配的信号电缆连接显示器和个人计算机。 连接到电缆连接器后,请拧紧连接器的螺钉,使配合紧密。

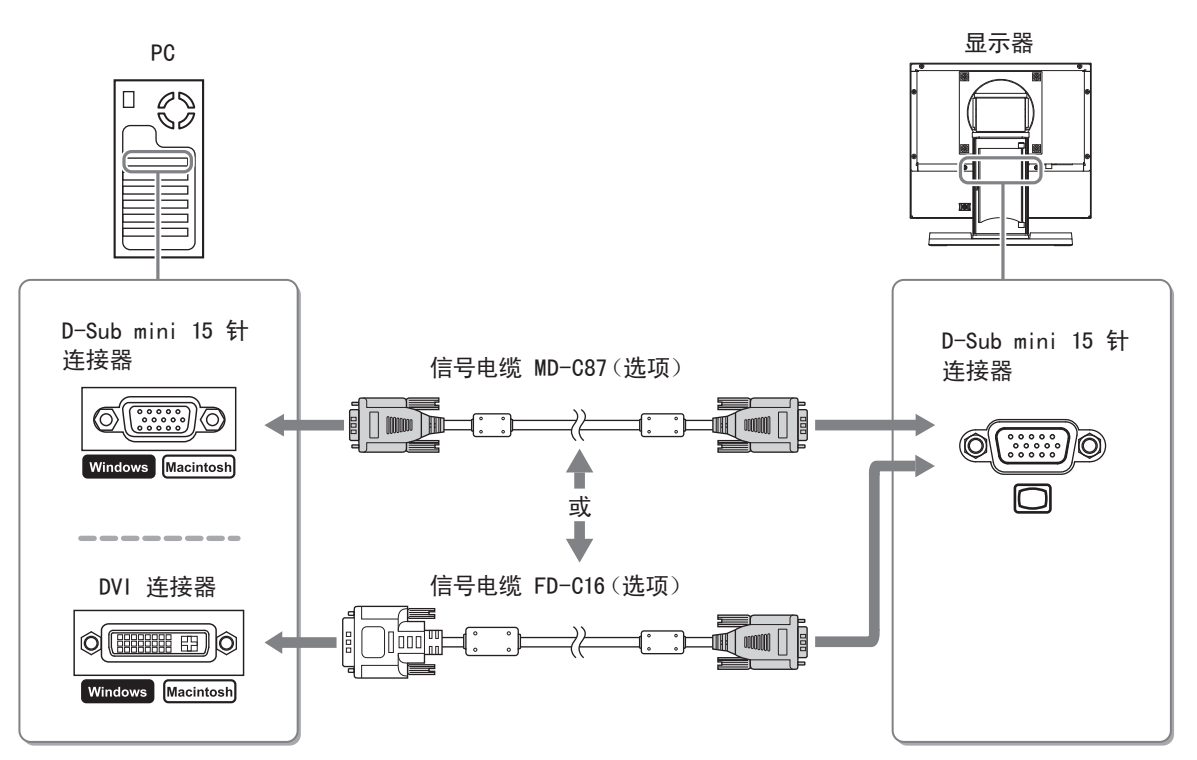

### ● 当作为视频设备使用的情况

(1) 使用与连接器匹配的信号线,将视频设备与显示器连接。

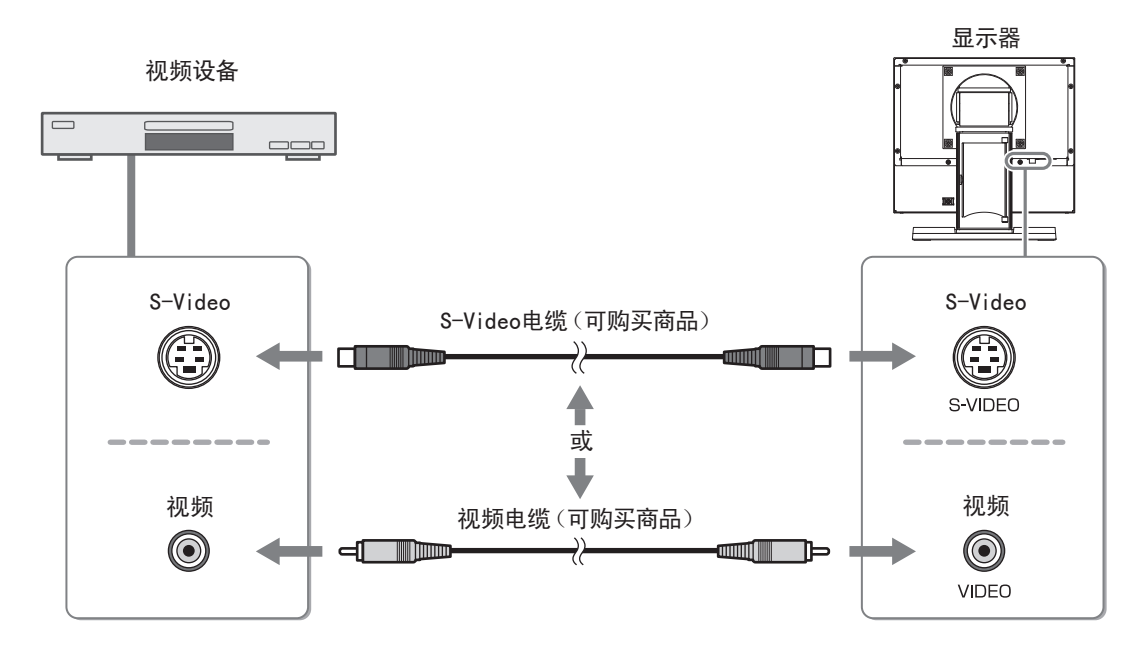

### *2* 将显示器的电源线插头插入电源插座。

(1) 将电源线与AC转接器连接。

(2) 将AC转换器连接至显示器电源插口, 然后电源插头连接至电源插座。

### 注意

• 产品中不带电源线。请个别提供符合该设备的电源线。

• 为了最大限度地省电,建议您关闭电源按钮。关闭主电源开关将完全关闭显示器的电源。

# 2-2. 调整屏幕角度

用双手抓住显示器的左右两边,将屏幕倾斜并转到最适合工作的状态。

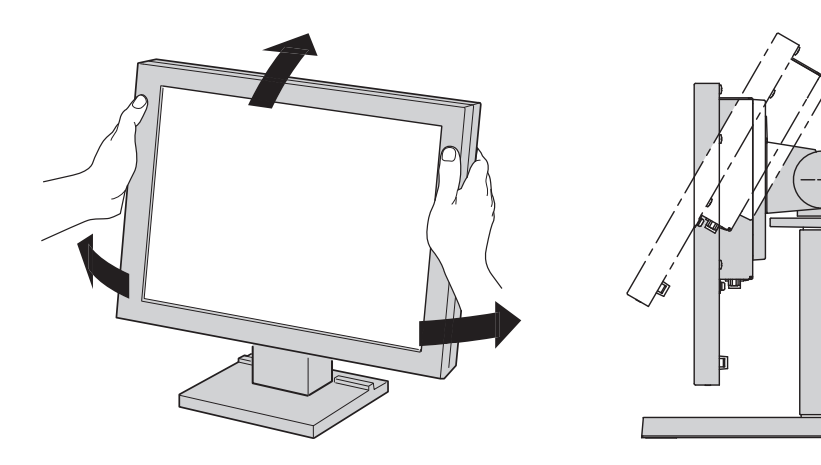

# 第 3 章 设定和调整

# 3-1. 基本操作和功能

### 设定菜单的基本操作

- *1* 显示设定菜单
	- 按 $\circledcirc$ 。
- *2* 设定/调整

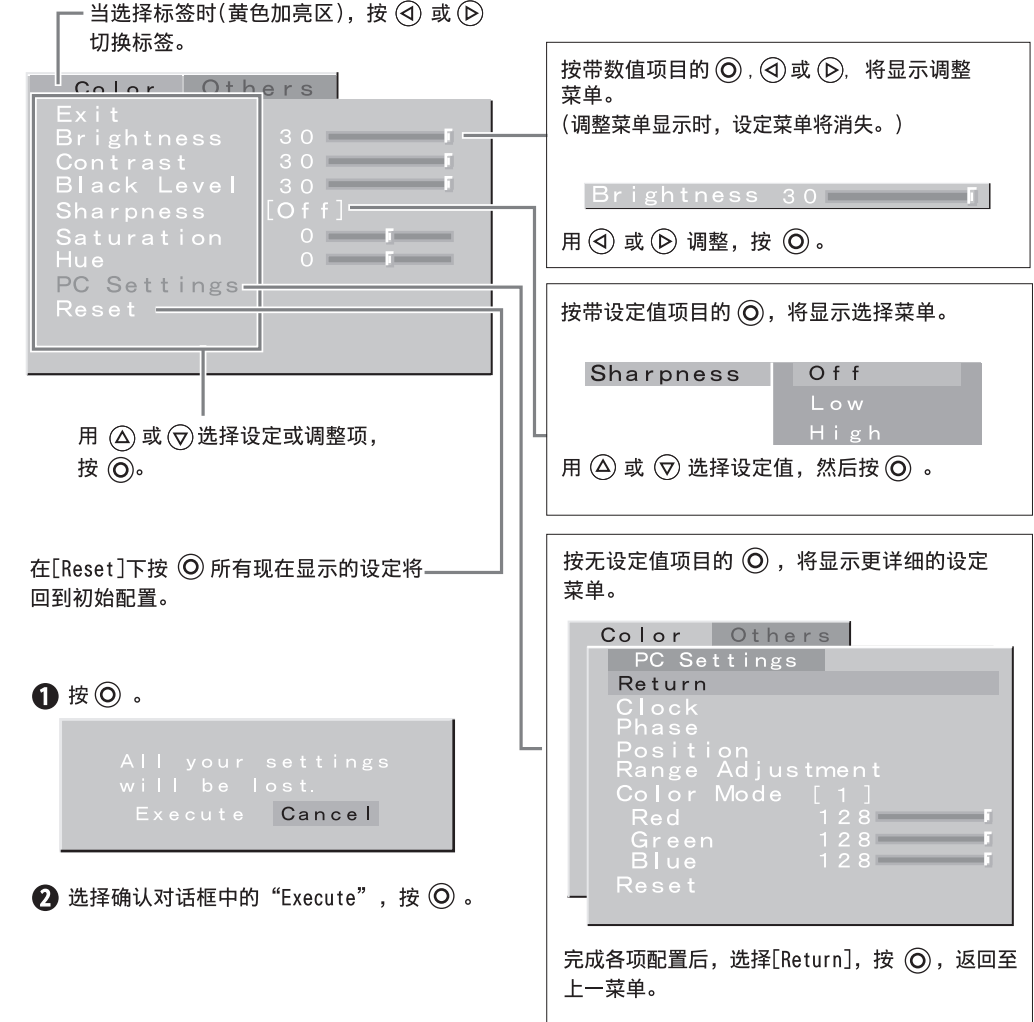

. . . . . . . . . . . .

## *3* 退出

用  $\Delta$  或  $\bigcirc$  选择 [Exit], 然后按  $\bigcirc$ .

注 • 连续按 $(O)$  2秒, 退出设定菜单。 设定菜单中的设定调整项如下所示。可选择项取决于输入信号。

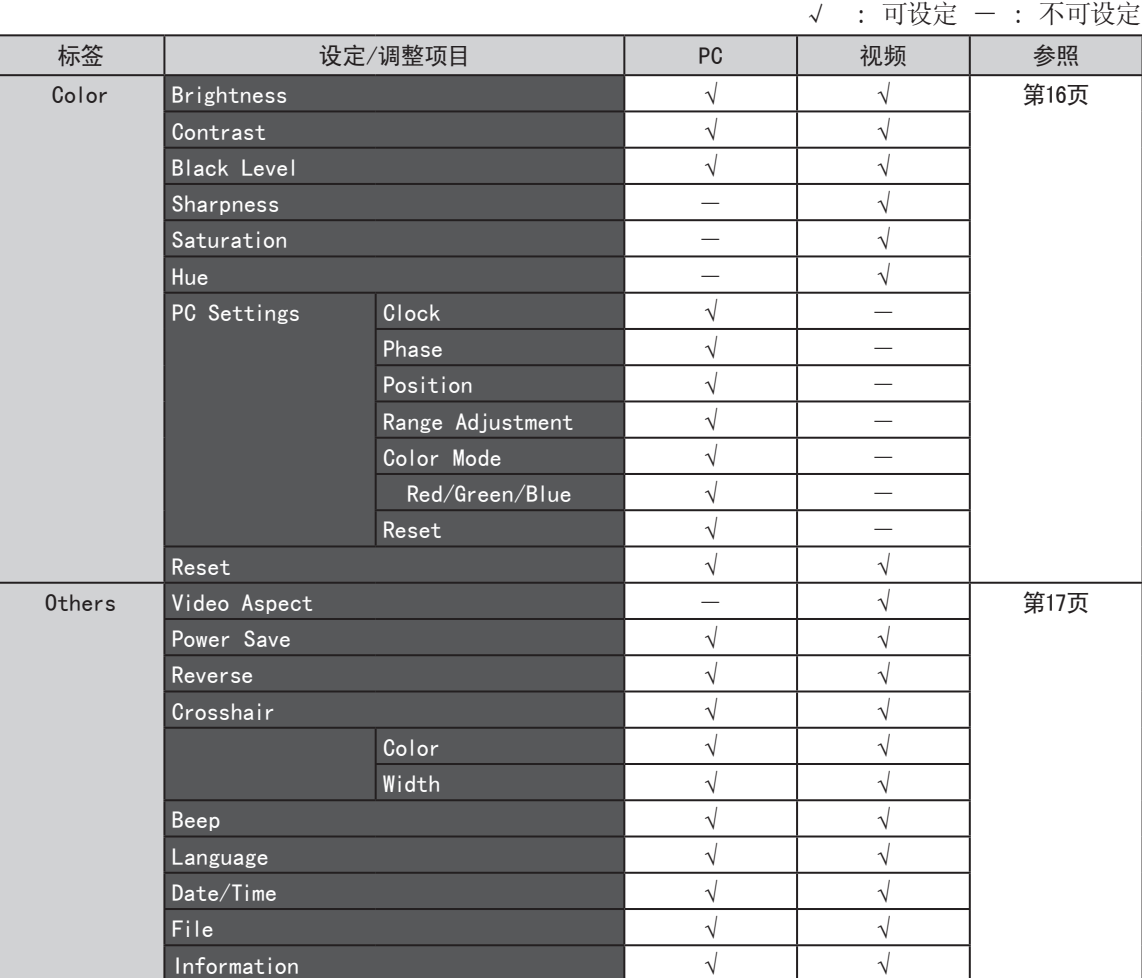

中文<br>

# 3-2. 颜色调整

将进行颜色调整。

请切换需要调整的输入画面,并逐一调整。

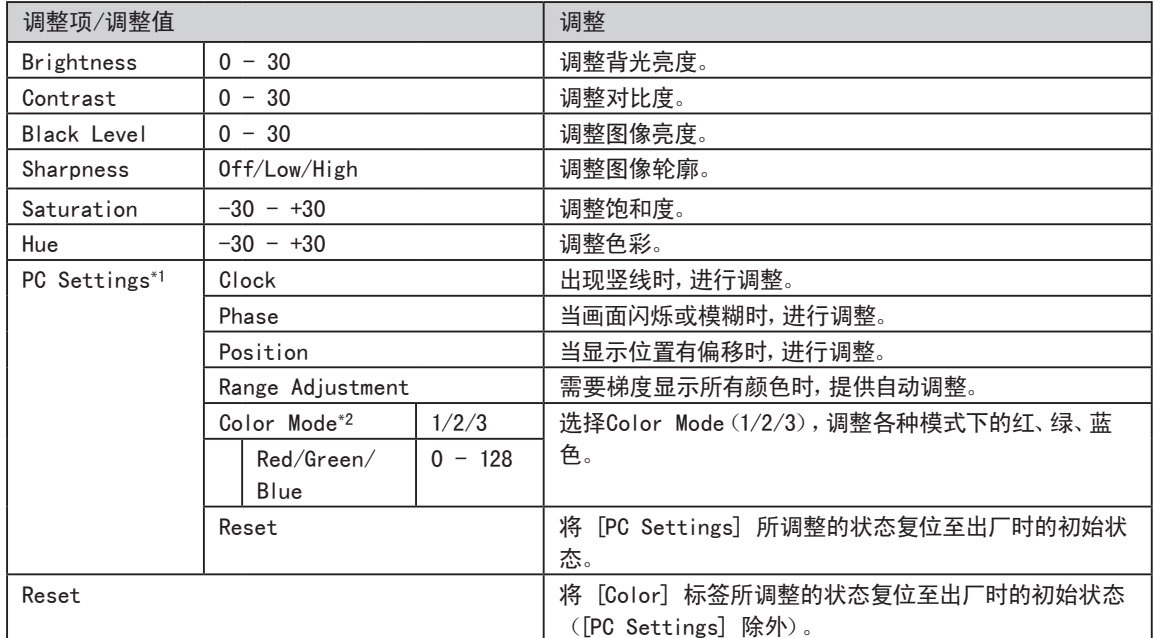

. . . . . . .

 $\begin{array}{cccccccccccccc} 0 & 0 & 0 & 0 & 0 & 0 & 0 & 0 \end{array}$ 

\*1 当PC连接至显示器时,设定将有效。需要调整显示和颜色时,请用PC进行调整。

\*2 调整Color Mode前,请完成 [Range Adjustment]。

# 3-3. 进行其他设定

将进行其他设定。

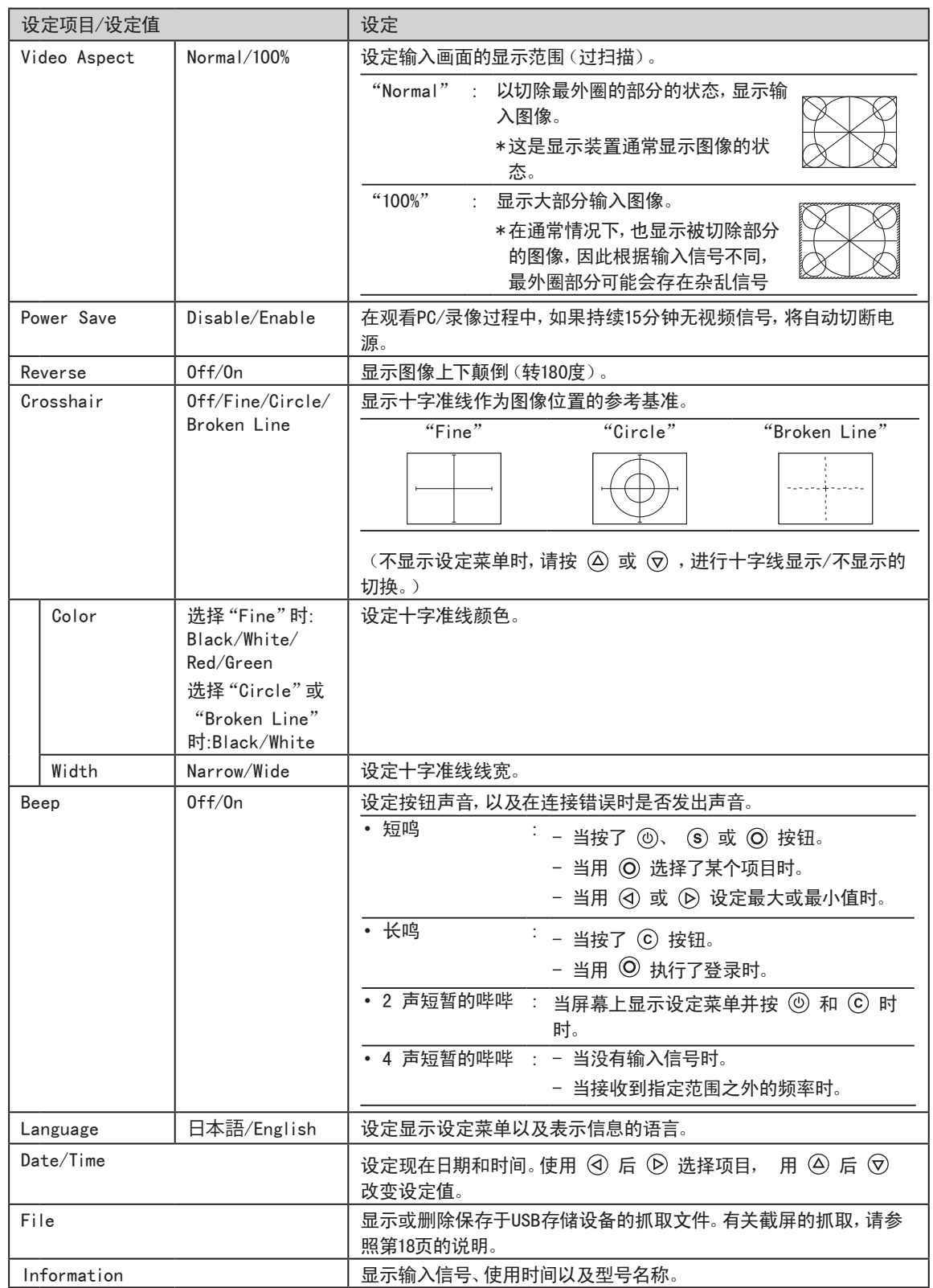

. . . . . . . . . . . . . . . . .

# 3-4. 抓取截屏

抓取所显示的图像,并将其保存于USB存储设备中。

### 注意

- • 抓取截屏之前,对设定菜单的 [Others] 中的 [Date/Time] 进行设定(参照第17页)。如果电源插头多日不连 接, [Date/Time] 将变为默认值。
- • 数据将被保存为BMP文件。
- • 截屏抓取的图像,除用于个人娱乐之外,依照著作权法规定,未经著作权人许可,不得擅自使用。
- • 不得抓取带有著作权保护信号(例如复制保护)的截屏。

### 如何抓取截屏

### *1* 将USB存储设备连接至显示器的USB接口。

注意

- • 请使用以FAT文件系统格式化的USB存储设备。
- 请将USB存储设备直接与显示器连接。不支持通过USB集线器的连接。

### *2* 显示需要抓取的截屏。

3 按 (c)。

抓取截屏并保存于USB存储设备中。 所保存的文件名将显示于屏幕右上角。

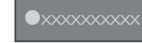

文件保存结束后,原始图像将再次显示。

### 注意

• 显示设定菜单时,无法抓取截屏。

• 即使在反转显示功能设定中选择了"ON"(参照第17页),所抓取的截屏也将以非反转形式保存。

注

• 文件保存于USB存储设备的"EIZO"文件夹内。

### 文件操作方法

可用于显示或删除USB存储设备中的文件。

### *1* 显示操作菜单

选择设定菜单的 [Others] 中的 [File], 然后按  $\odot$ 。

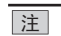

• 持续按 ◎ 2秒以上,也将显示操作菜单。

## *2* 操作

- • 浏览所抓取的截屏: 用 ⊙ 或 ⊙ 选择 [Prev]/[Next], 按 ⊙。
- • 删除文件:
	- (1) 用 或 选择 [Menu],按 。
	- (2) 用 2 或 <sup>5</sup> 选择 [Delete], 按 **◎**。
	- (3) 在删除确认对话窗口选择"OK", 按  $\odot$ 。
- • 暂时删除操作菜单: (1) 用 3 或 2 选择 [Menu], 按 2。 (2) 用 2 或 2 选择 [Menu Off], 按 2。 (当再次显示操作菜单时, 按 )。)

### *3* 退出

用 4 或 2 选择 [Exit], 按 2。

# 第 4 章 疑难解答

如果在采取建议的措施后仍旧不能解决问题、请联系当地的经销商。

### 普通

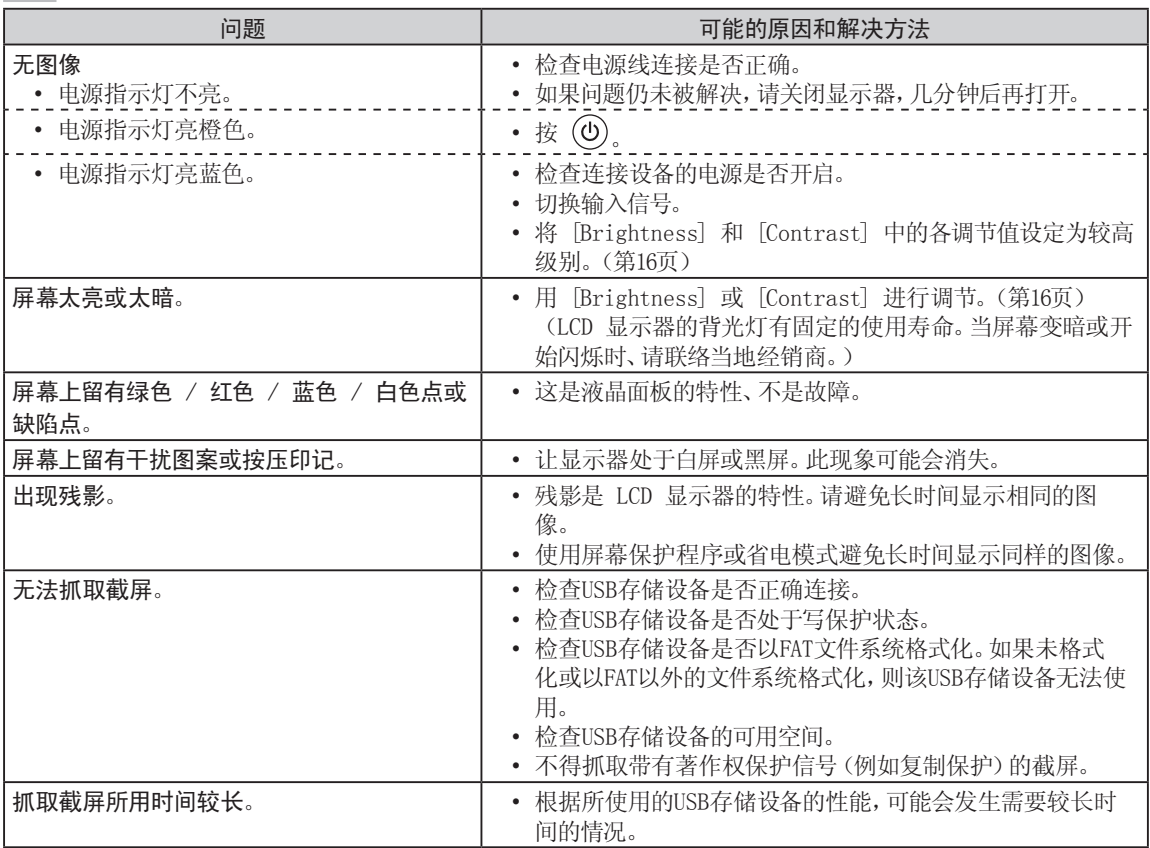

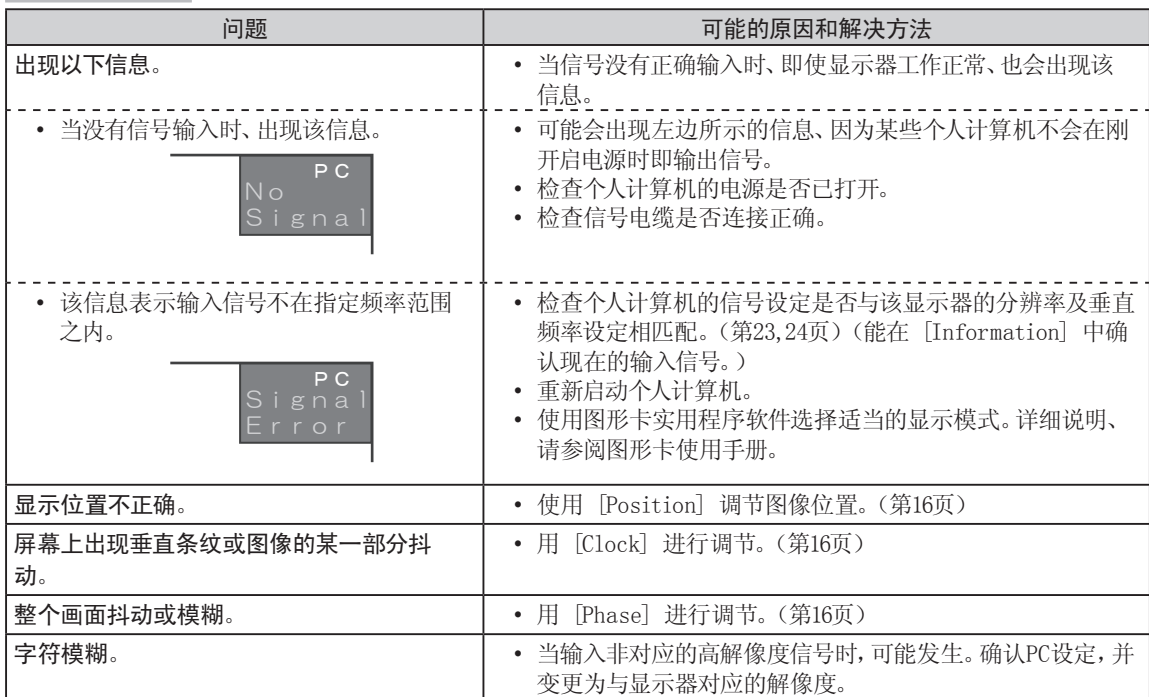

# 第 5 章 参考

# 5-1. 安装悬挂臂

可将支架拆下、在显示器上安装悬挂臂(或其它支架)。使用 EIZO 选购件中的悬挂臂或支架。

### 注意

- • 安装悬挂臂或支架时、请按照各自的用户手册进行操作。
- • 使用其他制造商的悬挂架或支架时、请事先确认以下事项、并选择符合 VESA 标准的某一项。使用该显示器所使 用的M4  $\times$  12 mm的螺丝。
	- 螺孔之间的间距:100 mm × 100 mm
	- 板厚度:2.6 mm
	- 其强度足以支承显示器单元(不包括支架)和电缆等附件的重量。
- • 请装上悬挂臂和支架之后连接电线电缆。
- • 因为显示器和臂或支架很重,若掉下可能会造成人员受伤或设备损坏。
- • 切勿左右转动显示器。

[安装步骤]

*1* 将液晶显示器放在铺有软布的稳定表面上、面板正面朝下。

### *2* 拆下支架。

准备一把螺丝刀。用螺丝刀拆下固定显示器和支架的四颗螺钉。

### *3* 将显示器安装到悬挂臂或支架上。

使用悬挂臂或支架的用户手册中指定的螺钉将显示器固定在悬挂臂或支架上。 

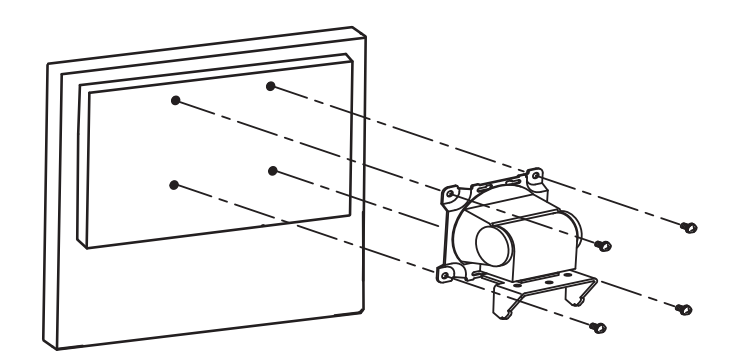

# 5-2. 规格

### FDX1002

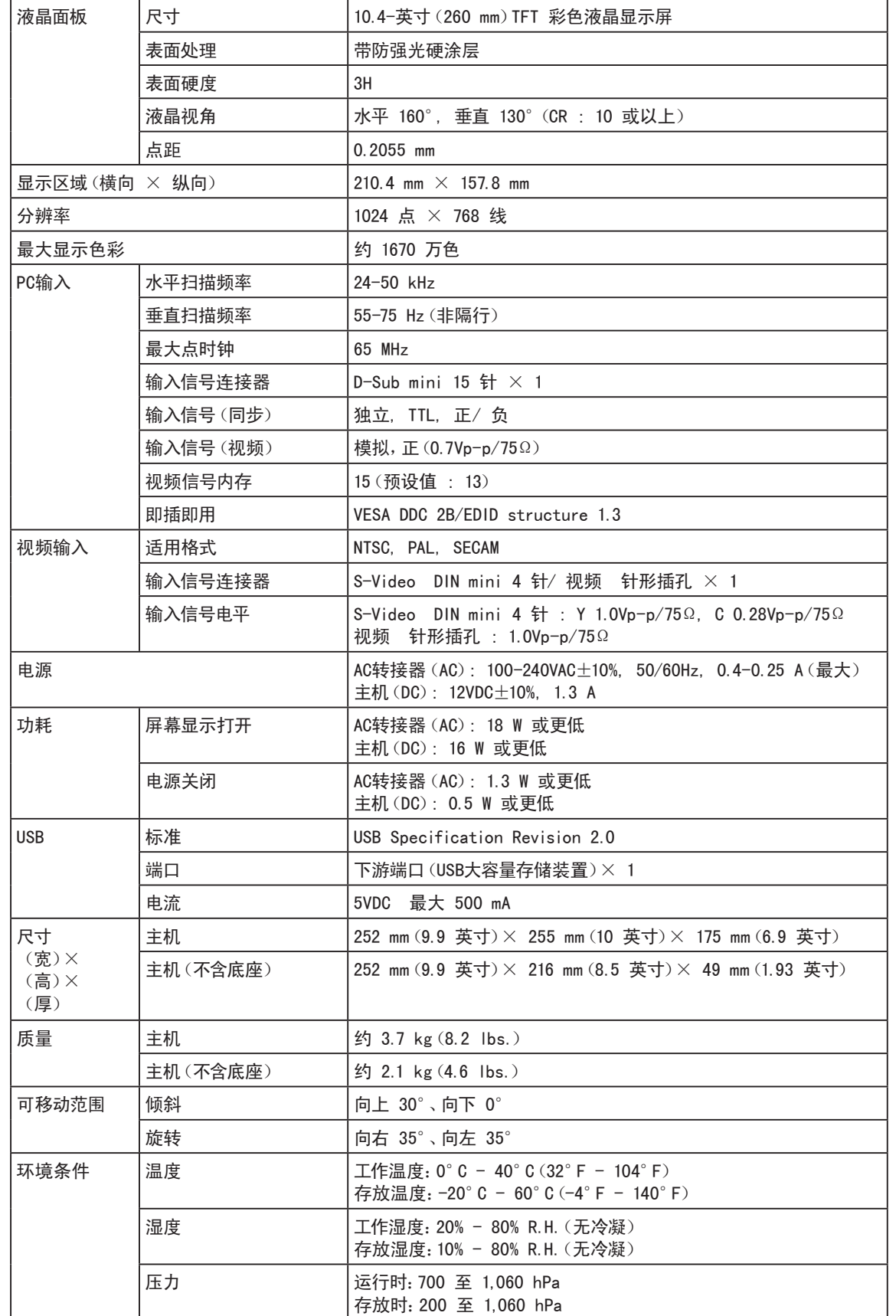

 $\ddot{\phantom{a}}$ 

### FDV1002

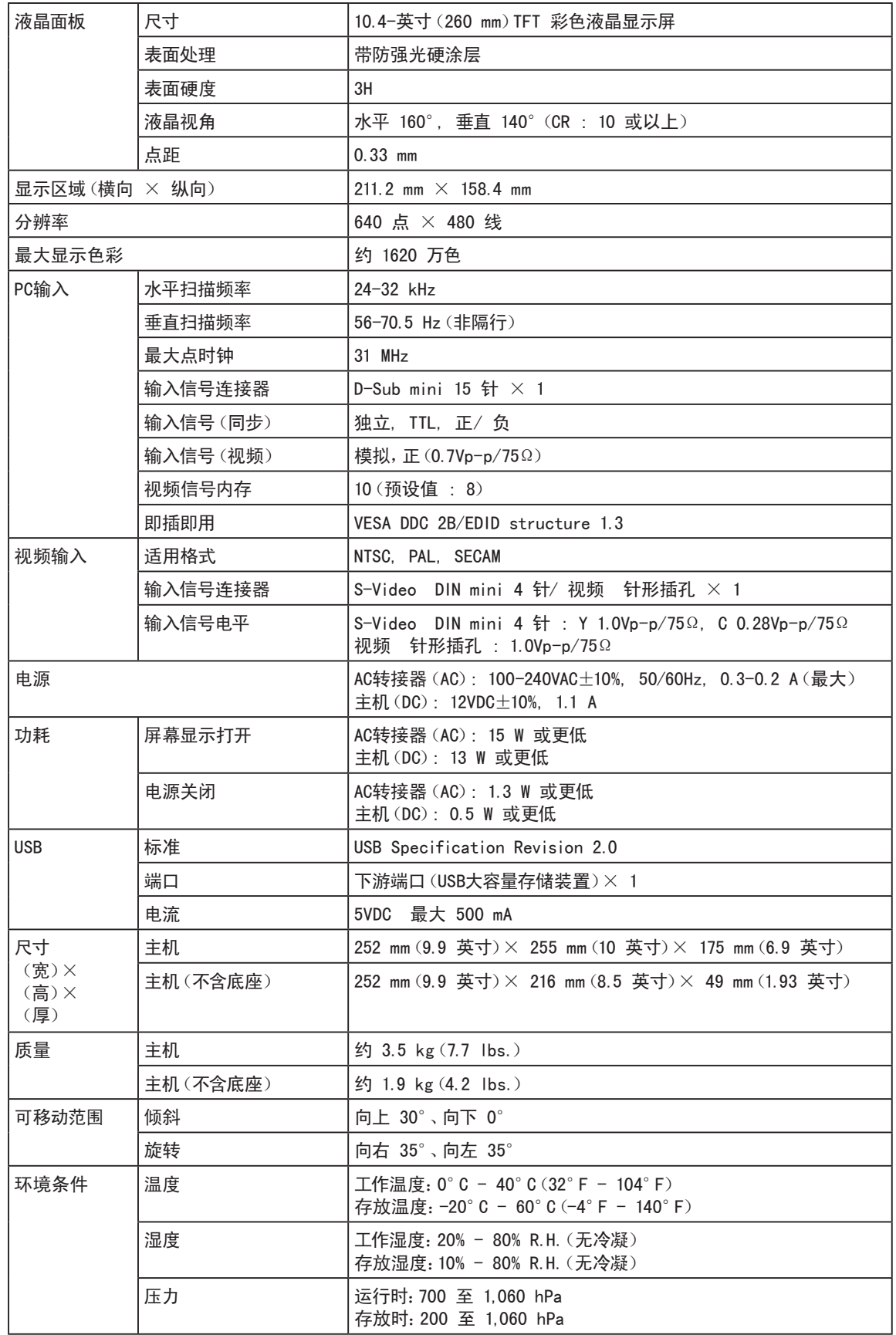

### 主要默认设置(出厂设置)

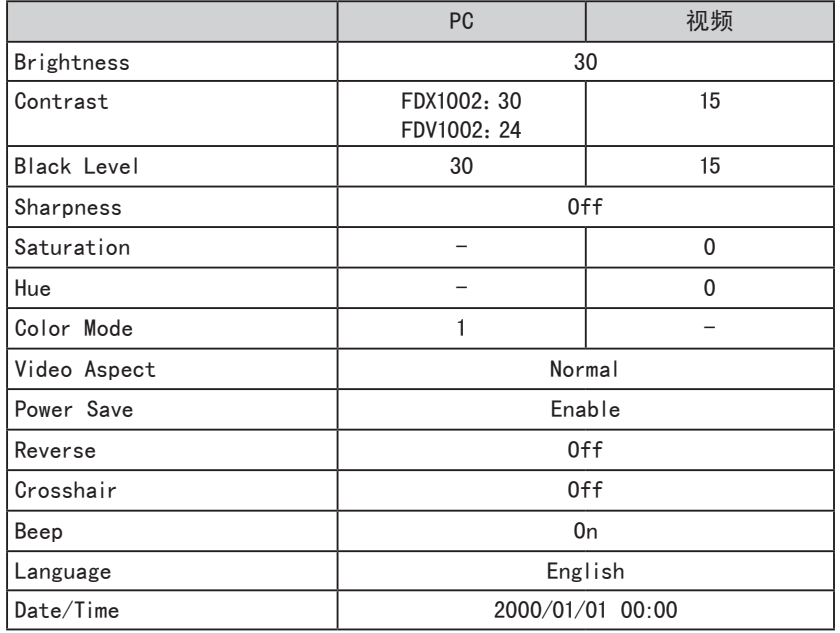

FDX1002

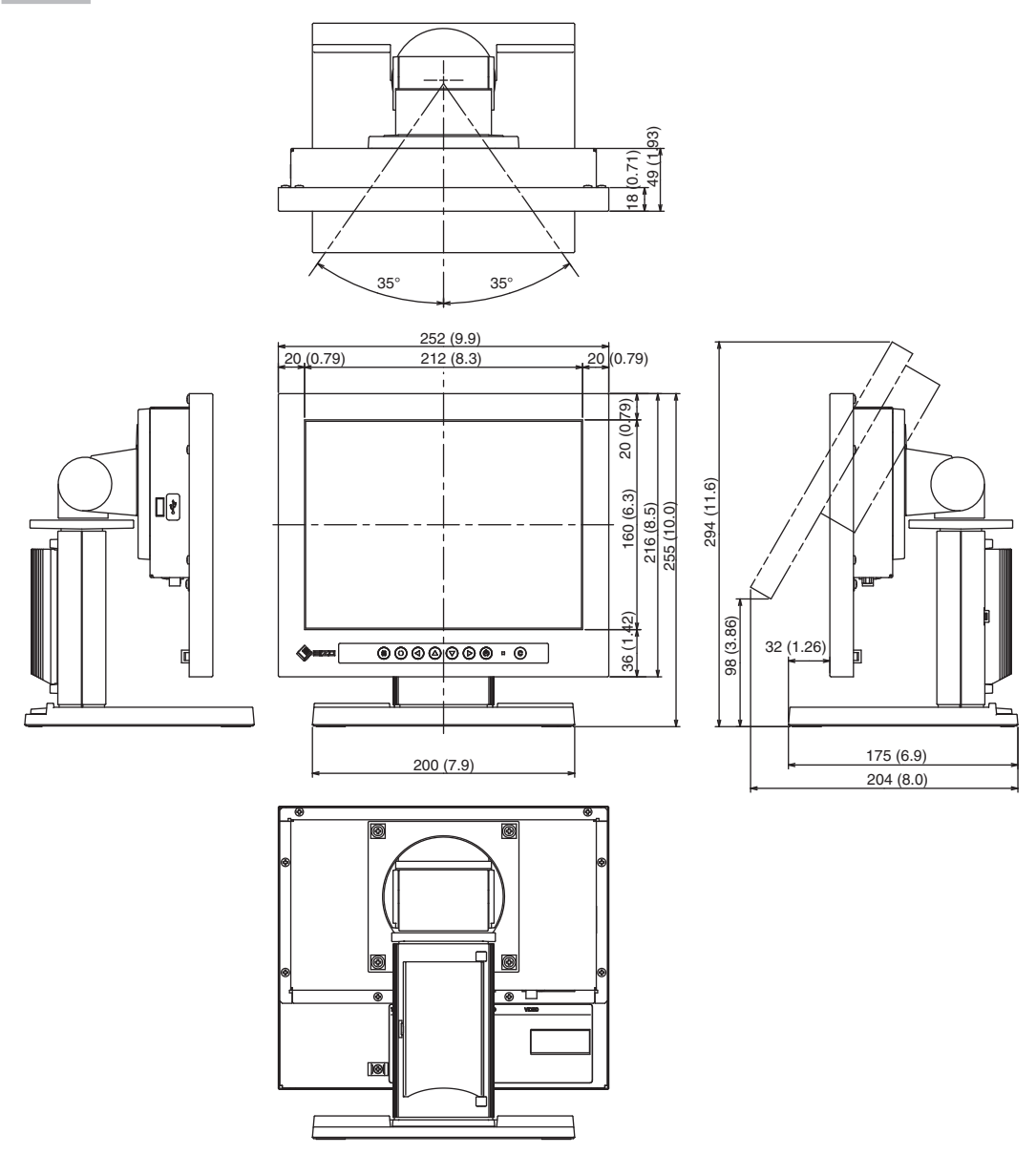

### FDV1002

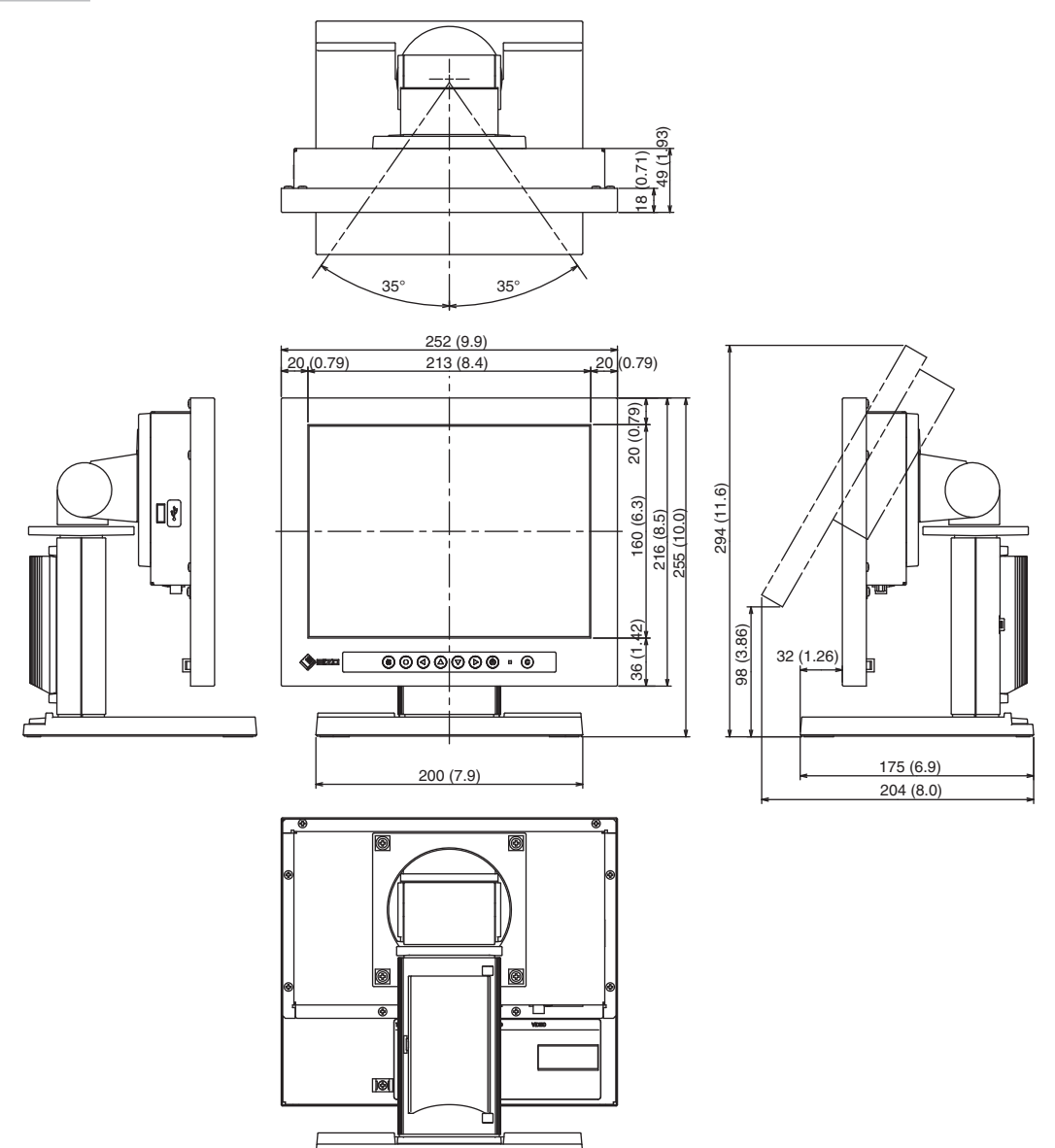

### 连接器针脚分配

• D-sub mini 15 针连接器

$$
\begin{bmatrix} 0 \\ 0 \\ 0 \\ 0 \\ 0 \end{bmatrix} \begin{bmatrix} 0 \\ 0 \\ 0 \\ 0 \\ 0 \\ 0 \end{bmatrix} \begin{bmatrix} 0 \\
$$

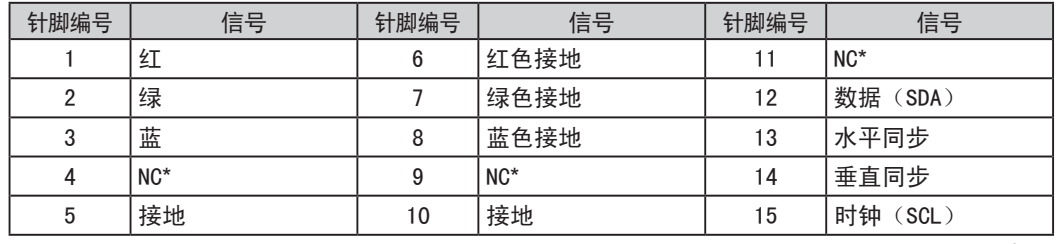

(NC\*: 无连接)

• USB 端口

下游

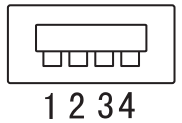

A 系列连接器

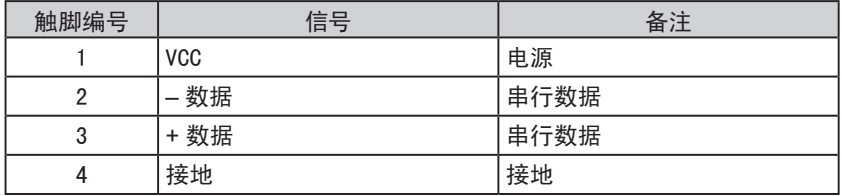

# 5-3. 术语表

### Afterimage(余像)

余像特别针对于液晶显示器而言,它出现在显示器屏幕处于开机状态却长时间不加使用时。通过更改显 示图像可逐渐去除"余像"。

### Clock(时钟)

当模拟输入信号转换为数字信号用于图像显示时、模拟输入显示器需要重现与所使用的图像系统的点时 钟频率相同的时钟。 这称为时钟调节。如果未正确设定时钟脉冲、则屏幕上会出现一些竖线。

### Phase(相位)

相位指的是将模拟输入信号转换成数字信号的采样定时。调节相位从而调节定时。建议您在正确调节时 钟后进行相位调节。

### Range Adjustment(范围调节)

范围调节控制显示每种色彩等级的信号输出电平。建议您在色彩调节之前进行范围调节。

### Resolution(分辨率)

液晶面板由许多指定尺寸的像素组成、这些像素发光形成图像。本显示器由 1024(FDX1002)/ 640( FDV1002)水平像素和 768(FDX1002)/ 480(FDV1002)垂直像素组成。处于 1024 × 768(FDX1002)/ 640 × 480(FDV1002)分辨率时、所有像素均亮起以全屏显示(1:1)。

# 5-4. 预设定时

出厂预设的视频定时设定如下。

### 注意

- 视所连接的个人计算机而定、显示位置可能偏离、因而可能需要使用调节菜单进行画面调节。
- 如果输入表格中所列以外的信号、请使用调节菜单调节画面。但即使调节后、画面显示可能仍然不正确。

. . . . . . . . . .

• 使用隔行信号时、即使使用设定菜单调节屏幕后、屏幕仍然无法正确显示。

 $\frac{1}{2}$ 

### FDX1002

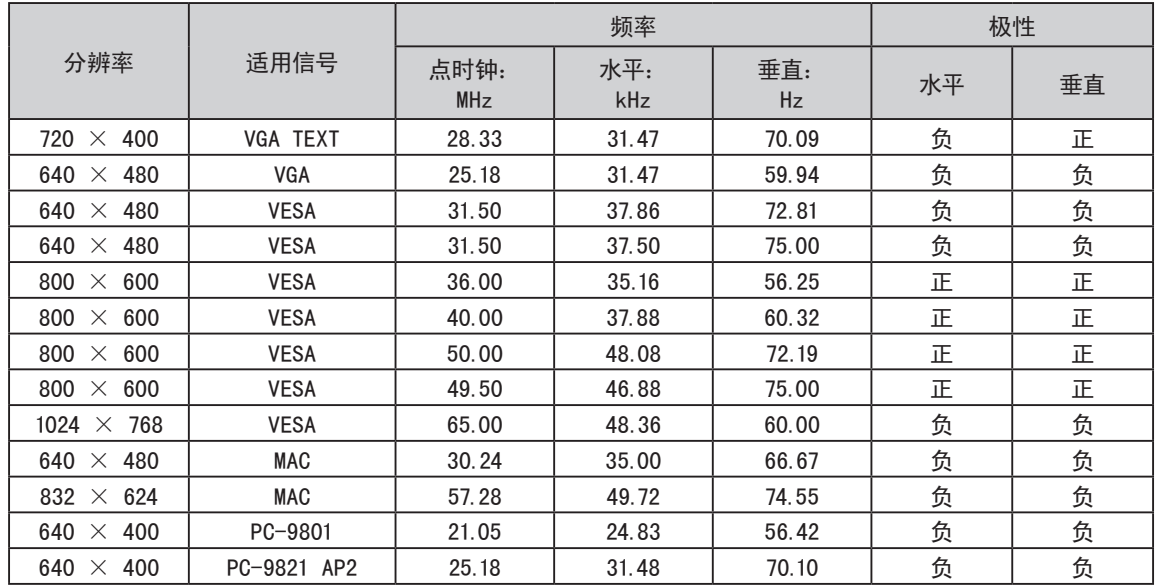

### FDV1002

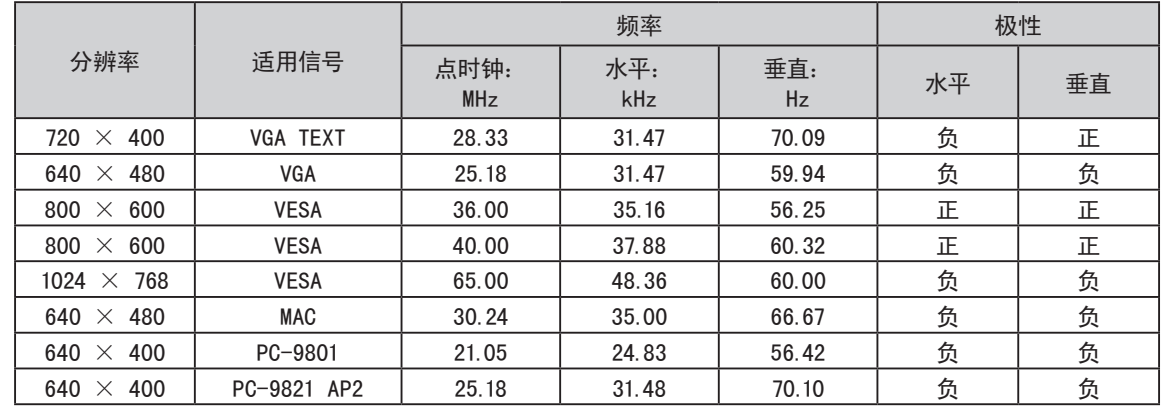

# 有限责任保证书

EIZO Corporation (以下简称"EIZO")和EIZO授权的经销商(以下简称"经销商"),接受并依照本有限责任保证书 (以下简称"**保证书**")之条款,向从EIZO和经销商购买本文中所规定产品(以下简称"**产品**")的原买方(以下称"**原买方**") 提供保证:在保证期内(规定如下),如果原买方发现按本产品所附使用说明书(以下简称"**用户手册**")所述方式正常使 用本产品过程中,本产品出现故障或损坏,EIZO和经销商根据其独自的判断免费修理或更换该产品。

本保证期限定为本产品自购买本产品之日起的二(2)年(以下简称"保证期限")。EIZO和经销商将不向原买方或任何第 三方承担本保证书所规定之外的与本产品有关任何责任或义务。

本产品的任何部件停产七(7)年后,EIZO和经销商将不再保留或保管任何这类部件。维修显示器时,EIZO与经销商将使 用符合我方质量控制标准的替换零件。

本保证书仅对于设有经销商的国家或地区有效。本保证书并不限定原买方的任何法律权利。

无论本保证书的任何其他条款如何规定,对于任何下列情况之一,EIZO和经销商将不承担本保证书规定责任:

- (a) 由于运输损害、改装、改动、滥用、误用、意外事故、错误安装、灾害、维护不善和/或由除EIZO和经销商以外的第 三方进行不适当的修理造成本产品的任何故障。
- (b) 由于可能发生的技术变更和/或调整造成本产品的任何不兼容性。
- (c) 传感器的任何劣化。
- (d) 由于诸如液晶显示屏(LCD) 和/或背灯等消耗品部件的老化造成的任何显示性能低劣(如亮度变化、亮度均一性变 化、色彩变化、色彩均一性变化、如烧伤像素等像素缺陷)。
- (e) 因外部设备造成本产品的任何故障。
- (f) 因本产品的原序号被改变或消除造成本产品的任何故障。
- (g) 因电池液体泄漏造成本产品的任何故障。
- (h) 本产品的任何正常老化,尤其是消耗品、附件和/或附加装置(如电池、按钮、旋转部件、遥控器、电缆、用户手册 等)、以及
- (i) 本产品表面包括液晶显示屏(LCD)表面的任何变形、变色和/翘曲。

为了获得本保证书规定的服务,原买方必须使用原包装或其他具有同等保护程度的适当包装将本产品运送到当地的经销 商,并且预付运费,承担运输中的损坏和/或损失的风险。要求提供本保证书规定的服务时,原买方必须提交购买本产品和 标明此购买日期的证明。

按本保证书规定进行了更换和/或修理的任何产品的保证期限,将在原保证期限结束时终止。

在返回给EIZO和经销商进行修理后,任何产品的任何媒体或任何部件中储存的数据或其他信息发生任何损坏或损失,对此 EIZO和经销商将不承担责任。

对于本产品及其质量、性能、可销售性以及对于特殊用途的适合性,EIZO和经销商不提供其他任何明示或暗示的保证。 因使用本产品或无法使用本产品或因与本产品有任何关系(无论是否根据合同)而造成:任何附带的、间接的、特殊的、随 之发生的或其他的损害(包括但不仅限于:利润损失、业务中断、业务信息丢失或其他任何金钱损失)以及侵权行为、过 失、严格赔偿责任或其他责任,即使已经向EIZO和经销商提出了发生这些损害的可能性,对此EIZO和经销商概不承担责 任。本免责条款还包括因第三方向原买方提出索赔而可能发生的任何责任。 本条款的本质是限定由于本有限责任保证书 和/或销售本产品所发生的EIZO和经销商的潜在责任。

中文<br>文

### 关于电子信息产品污染控制标识

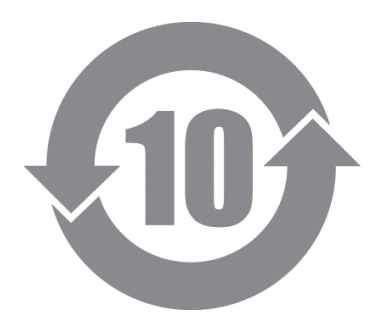

本标识根据「电子信息产品污染控制管理办法」,适用于在中华人民共和国销售的电子信息产品。标识中央的 数字为环保使用期限的年数。只要您遵守该产品相关的安全及使用注意事项,在自制造日起算的年限内,不会 产生对环境污染或人体及财产的影响。上述标识粘贴在机器背面。

### • 有毒有害物质或元素的名称及含量

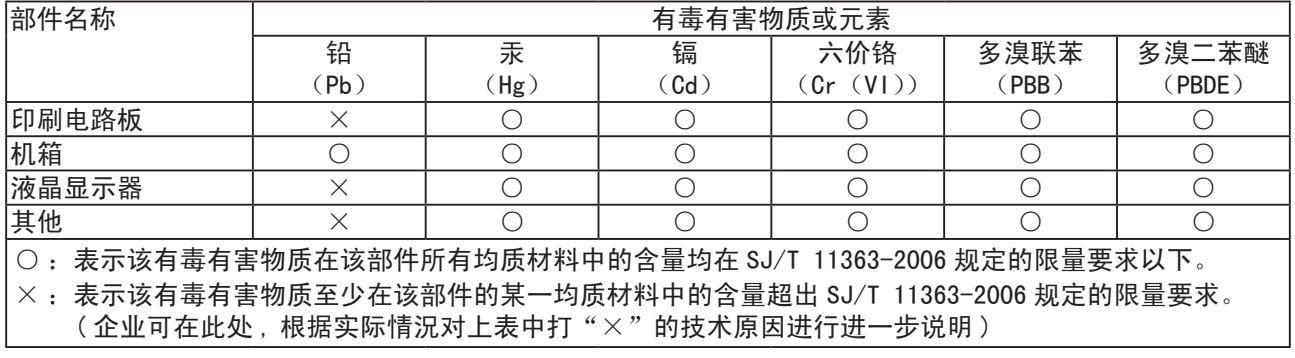

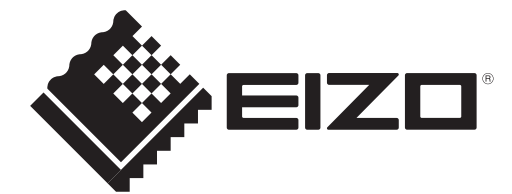

### **EIZO** Corporation

153 Shimokashiwano, Hakusan, Ishikawa 924-8566 Japan Phone: +81 76 277 6792 Fax: +81 76 277 6793

### **EIZO** Europe GmbH

Helmut-Grashoff-Strasse 18, 41179 Mönchengladbach, Germany Phone: +49 2161 8210210 Fax: +49 2161 8210150

### 艺卓显像技术(苏州)有限公司

中国苏州市苏州工业园区展业路8号中新科技工业坊5B

Phone: +86 512 6252 0100 Fax: +86 512 6252 1508

Copyright  $©$  2010-2013 EIZO Corporation All rights reserved.